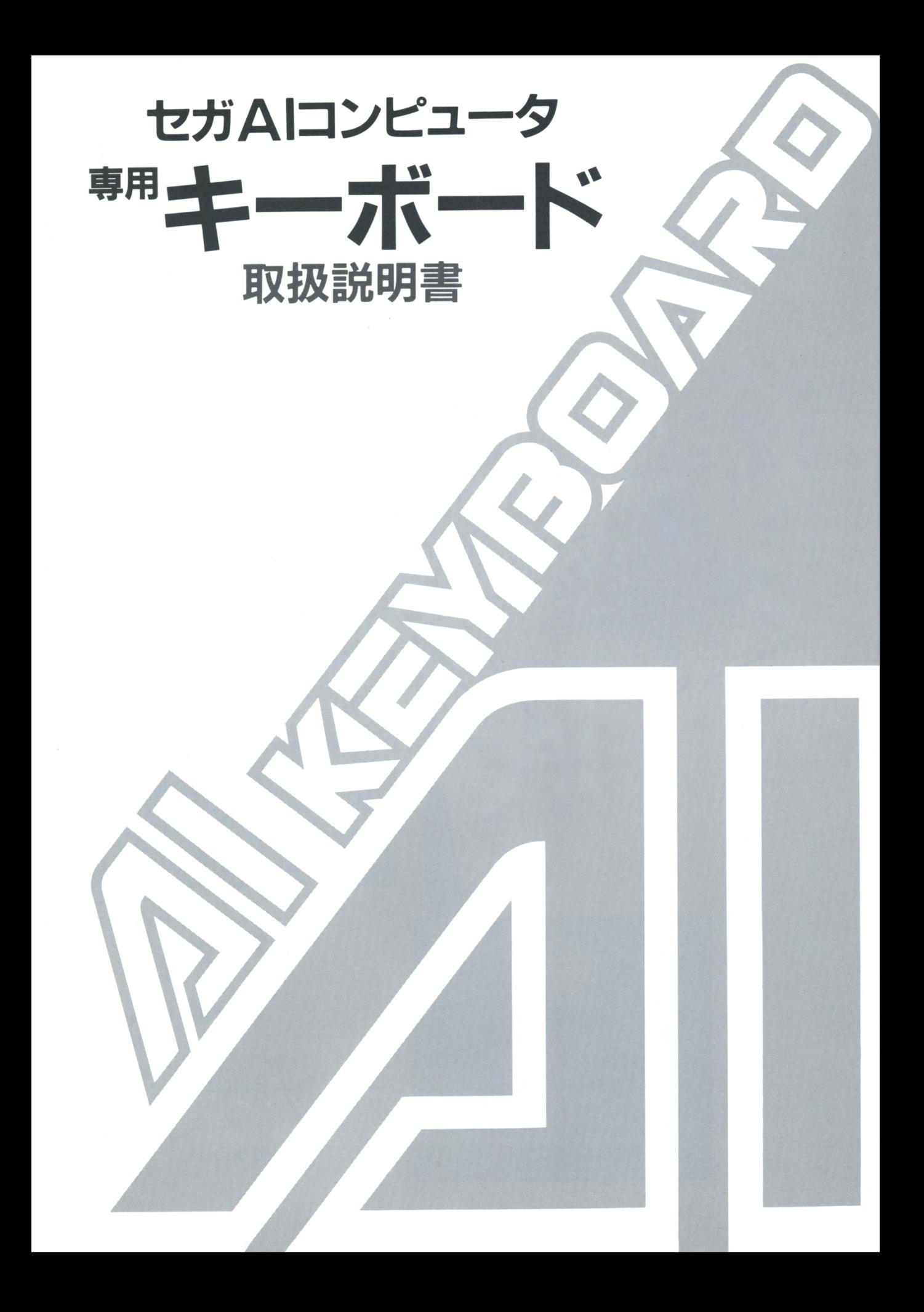

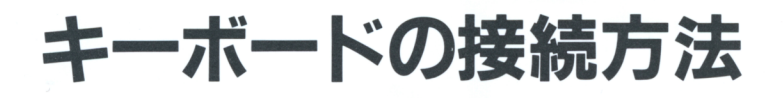

●キーボードから出ているコードの先端についている プラグを、本体のキーボード端子に差し込みます。

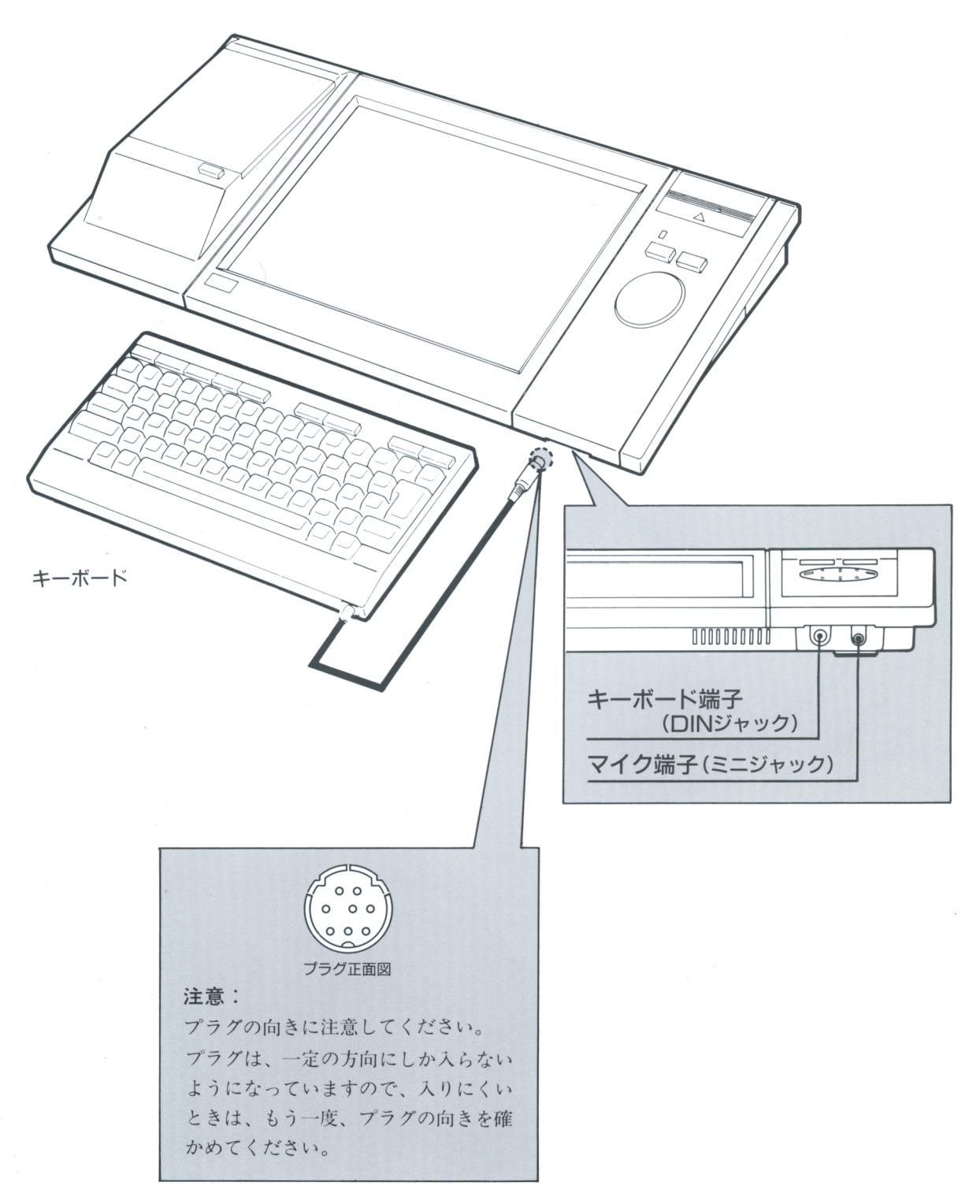

 $\overline{2}$ 

## キーボードについて

キーボードは、文字や数字や記号の入力をする文字キー、いろいろな働きをする制御キーか らできています。それぞれのキーの働きは教材によって違う場合があります。それぞれ各教 材の解説書で確認してください。ここでは一般的なキーの役割を説明します。

※キーボードを本体にのせて使う方法は7ページをお読みください。

●キーの配例

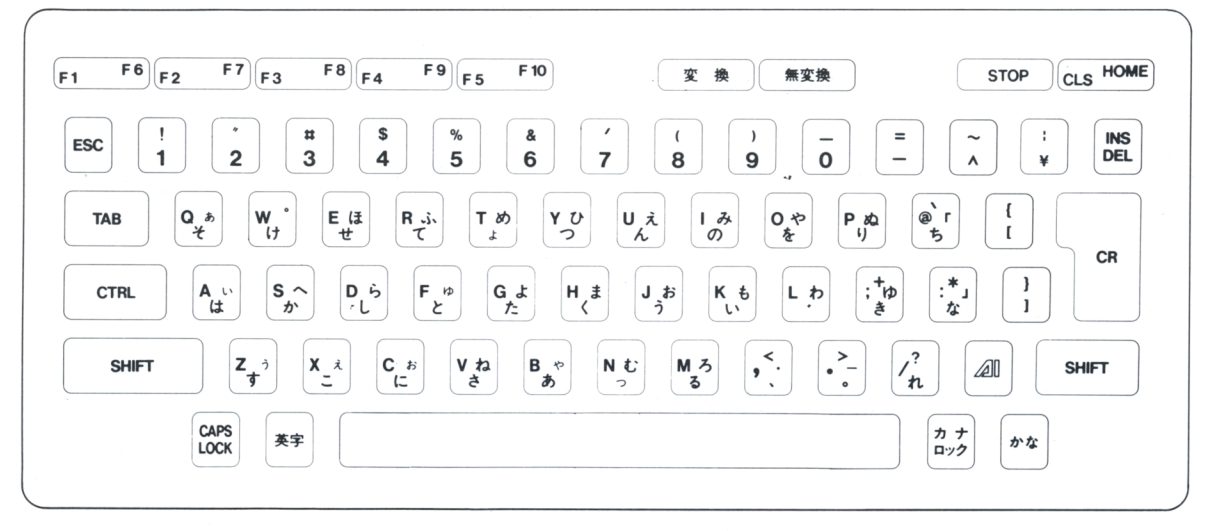

次の記号はよく似ていますが機能が違いますから注意してください。

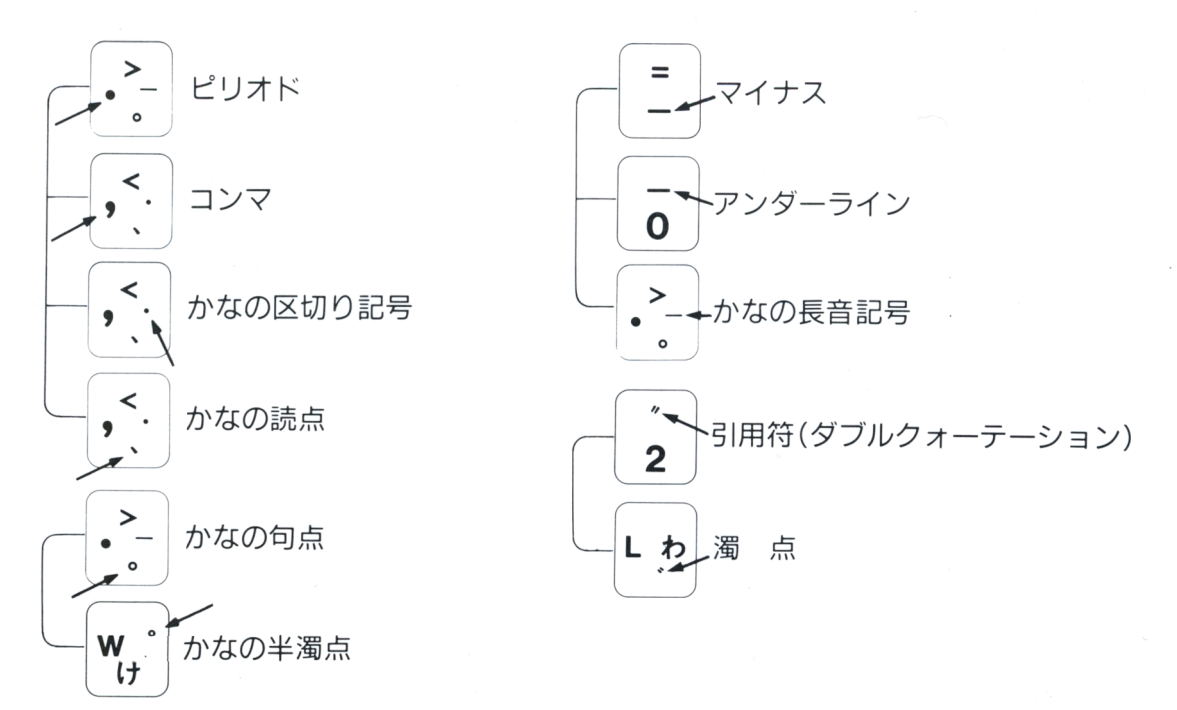

3

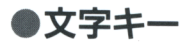

一つの文字キーには、二つから四つの文字・数字・記号が書かれています。これらの文字などを画 面に表示するには一定の方式があります。

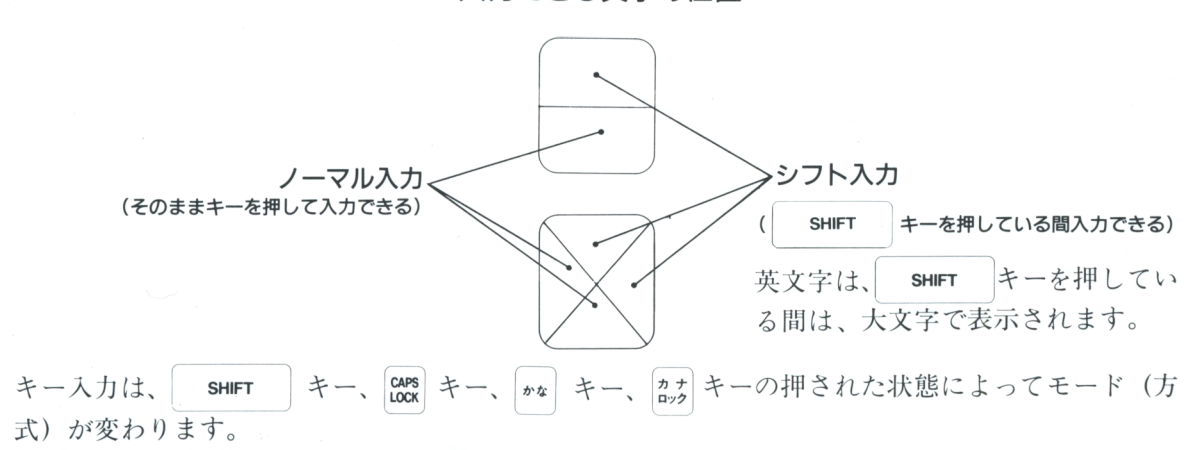

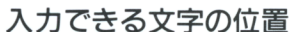

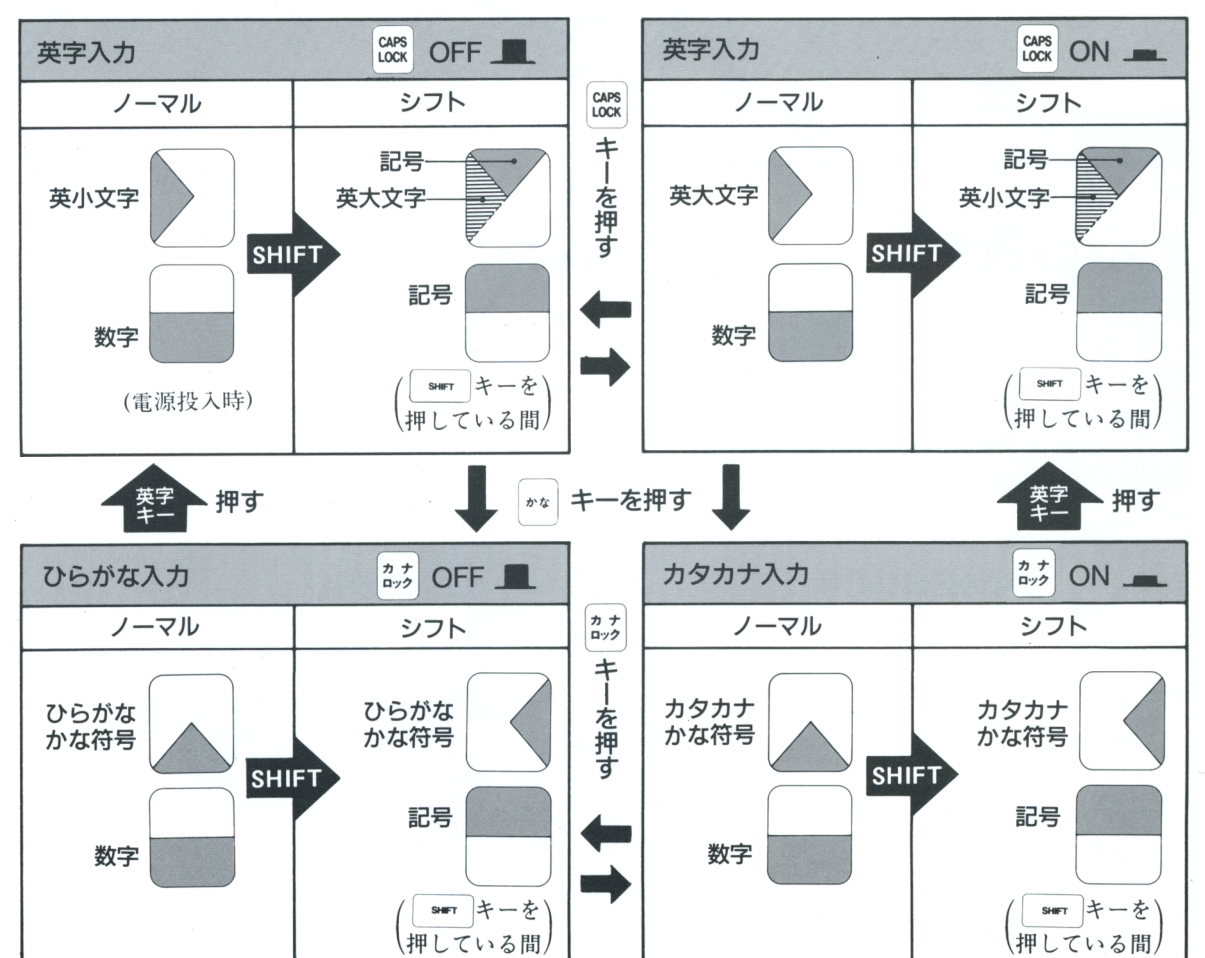

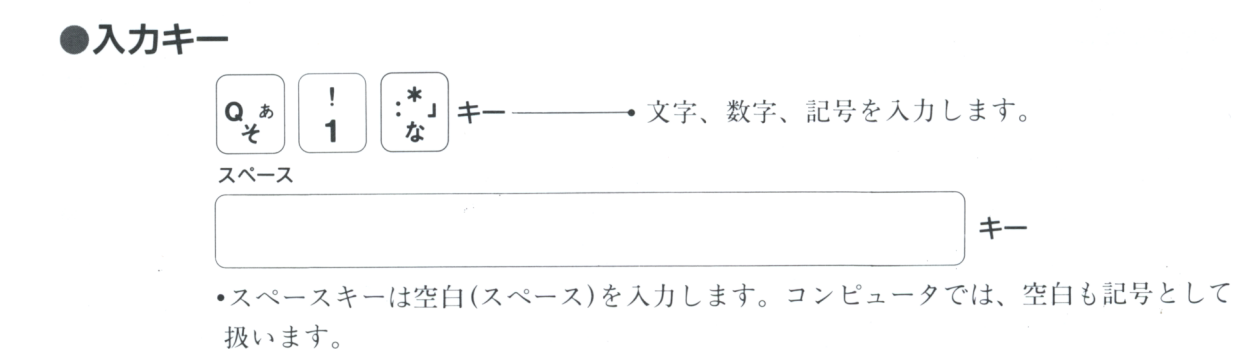

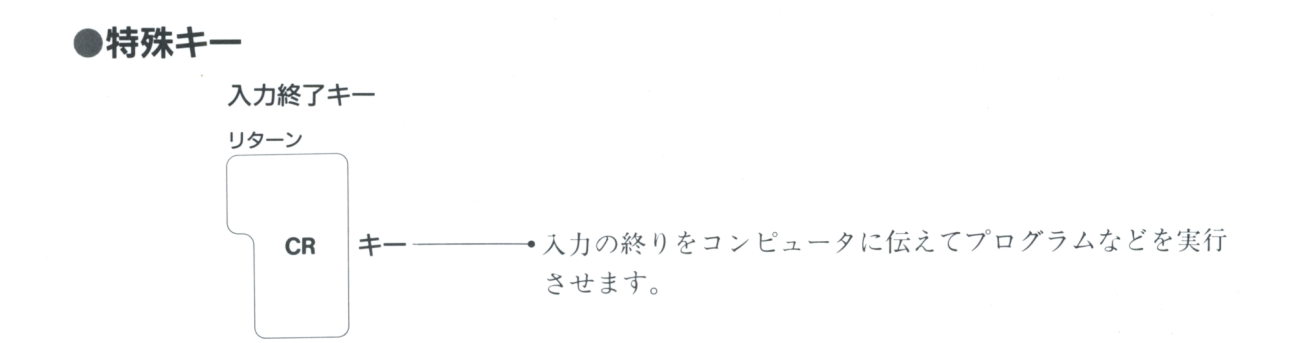

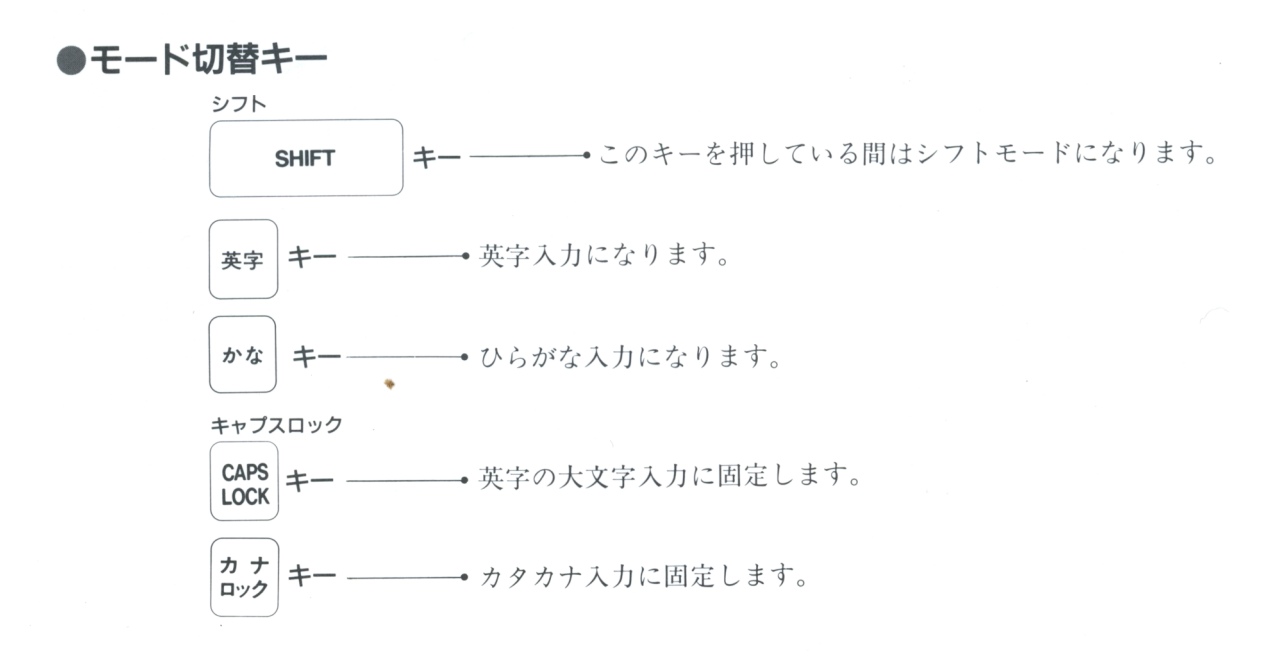

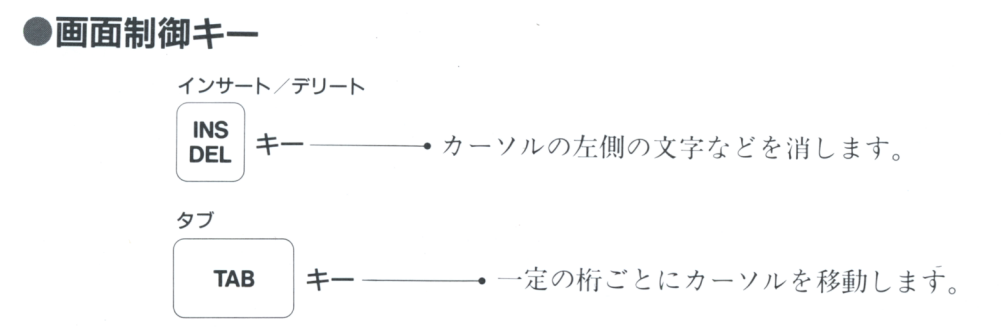

## ●その他の制御キー

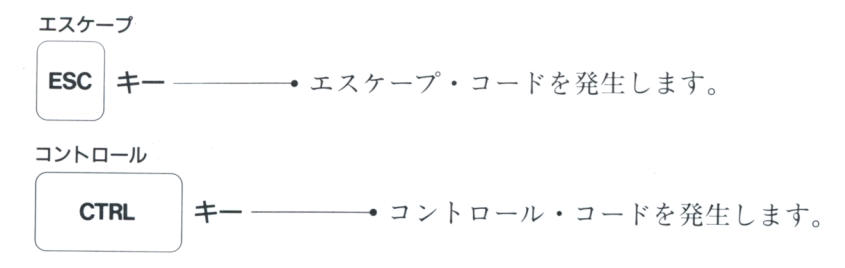

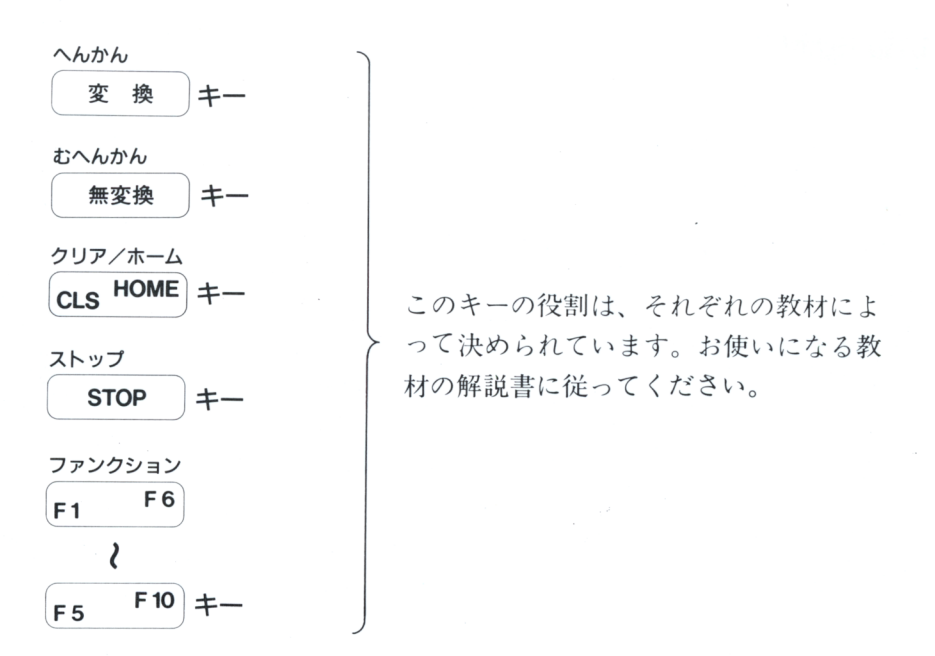

セガAIコンピュータのキーボードは、本体の上にのせて使えるように設計されております。 取り扱い方については説明をお読みください。

- ●タッチタブレットの左右に細く溝が切って あります。 この溝に、キーボードの裏側にある凸起部 分を静かに落とし込みます。
- ●キーボードをのせる位置は、手前側と奥の 2ヶ所あります。
- ●キーボードを本体にのせて使う場合には、 タッチタブレットの表面にキーボードが当 たらないように、静かにのせます。
- ●キーボードを机の上に直接置いて使う時は、 キーボードの裏にたたみ込まれているスタ ンドを起こせば使いやすくなります。

注意: タッチタブレットの上にのせる場合は、ス タンドをたたんでください。スタンドを起 こしたままのせると、安定しませんのでや めましょう。

キーボードは精密部品です。AIコンピュータ 本体の取扱説明書に記載してある「コンピュ ータからのお願い」や「使用上の注意」をお 読みになられた上ご使用ください。

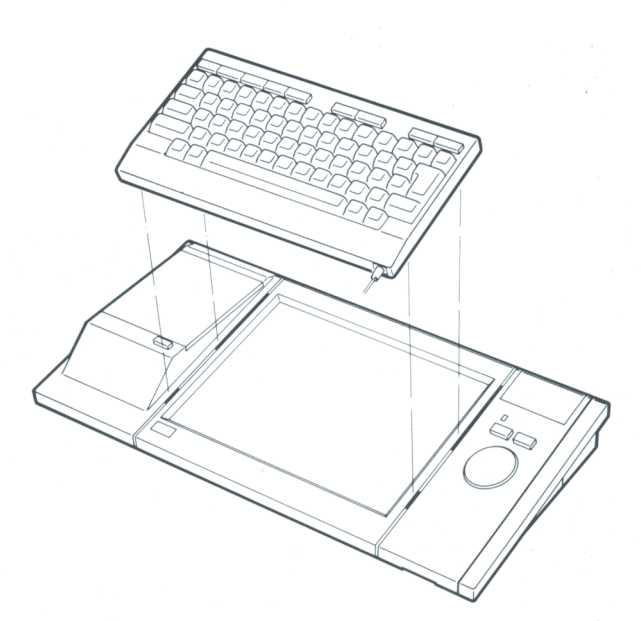

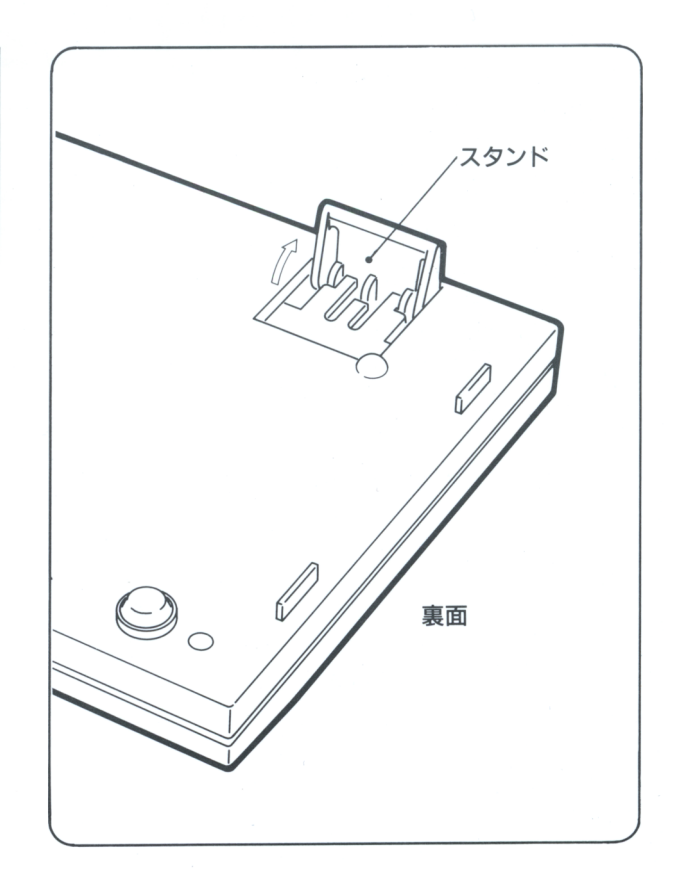

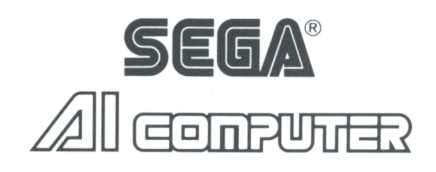

## ★お問い合わせ★

セガAIコンピュータおよび各教材についての お問い合わせは、下記までお願いいたします。

## 株式 セガ・エンタープライゼス

本社:〒144 東京都大田区羽田1丁目2番12号 教育事業部 AIサポートセンター 電話 03(743)7511